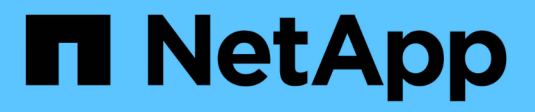

# **Aufgaben nach dem Upgrade**

SnapManager for SAP

NetApp April 19, 2024

This PDF was generated from https://docs.netapp.com/de-de/snapmanager-sap/windows/task-updatethe-existing-repository.html on April 19, 2024. Always check docs.netapp.com for the latest.

# **Inhalt**

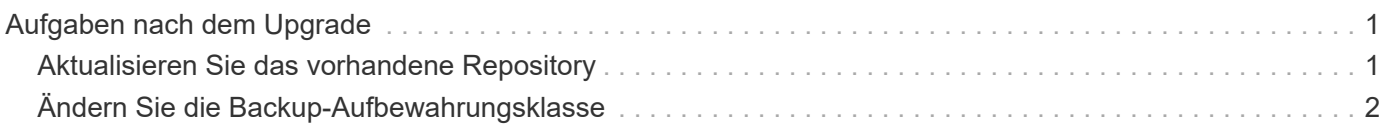

# <span id="page-2-0"></span>**Aufgaben nach dem Upgrade**

Nach dem Upgrade auf eine neuere Version von SnapManager müssen Sie das vorhandene Repository aktualisieren. Sie können auch die Backup-Aufbewahrungsklasse ändern, die den vorhandenen Backups zugewiesen ist.

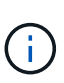

Nach dem Upgrade auf SnapManager 3.3 oder höher müssen Sie einstellen *sqlnet.authentication\_services* An **NONE**, wenn Sie Datenbank (DB) Authentifizierung als einzige Authentifizierungsmethode verwenden möchten. Diese Funktion wird für RAC-Datenbanken nicht unterstützt.

# <span id="page-2-1"></span>**Aktualisieren Sie das vorhandene Repository**

Sie müssen das vorhandene Repository nicht aktualisieren, wenn Sie ein Upgrade von SnapManager 3.3.x auf SnapManager 3.4 oder höher durchführen. Für alle anderen Upgrade-Pfade müssen Sie jedoch das vorhandene Repository aktualisieren, damit Sie nach dem Upgrade darauf zugreifen können.

## **Was Sie benötigen**

- Der aktualisierte SnapManager-Server muss gestartet und verifiziert worden sein.
- Ein Backup des vorhandenen Repositorys muss vorhanden sein.

## **Über diese Aufgabe**

• Wenn Sie ein Upgrade von einer älteren Version als SnapManager 3.1 auf SnapManager 3.3 oder höher durchführen, müssen Sie zuerst auf SnapManager 3.2 aktualisieren.

Nach dem Upgrade auf SnapManager 3.2 können Sie dann ein Upgrade auf SnapManager 3.3 oder höher durchführen.

• Nach dem Aktualisieren des Repositorys können Sie das Repository nicht mit einer früheren SnapManager-Version verwenden.

### **Schritt**

1. Aktualisieren des vorhandenen Repositorys:

**smsap repository update -repository -dbname** *repository\_service\_name* **-host** *repository\_host\_name* **-login -username** *repository\_user\_name* **-port** *repository\_port* **Der Repository-Benutzername, der Repository-Dienstname und der Repository-Hostname können aus alphanumerischen Zeichen, einem Minuszeichen, einem Unterstrich und einem Zeitraum bestehen.** Der Repository-Port kann eine beliebige gültige Portnummer sein. Die anderen Optionen, die beim Aktualisieren des vorhandenen Repositorys verwendet werden, sind wie folgt:

- Der force Option
- Der noprompt Option
- Der quiet Option
- Der verbose Option

```
smsap repository update -repository -dbname HR1
-host server1 -login -username admin -port 1521
```
### **Nachdem Sie fertig sind**

Starten Sie den SnapManager-Server neu, um die zugehörigen Zeitpläne neu zu starten.

# <span id="page-3-0"></span>**Ändern Sie die Backup-Aufbewahrungsklasse**

Nach dem Upgrade weist SnapManager den vorhandenen Backups die standardmäßige Backup-Aufbewahrungsklasse zu. Sie können die Standardwerte für die Aufbewahrungsklassen entsprechend Ihren Backup-Anforderungen ändern.

## **Über diese Aufgabe**

Die standardmäßige Backup-Aufbewahrungsklasse, die den vorhandenen Backups zugewiesen ist, lautet wie folgt:

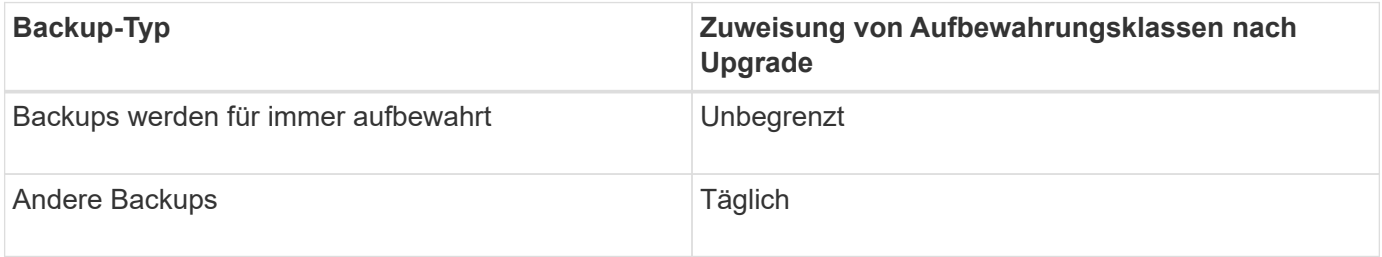

**Hinweis:** Sie können die Backups löschen, die für immer aufbewahrt werden, ohne die Aufbewahrungsklasse zu ändern.

Wenn Sie ein Upgrade auf SnapManager 3.0 oder höher durchführen, werden den vorhandenen Profilen der größere der folgenden beiden Werte zugewiesen:

- Vorherige Aufbewahrungsanzahl für das Profil
- Standardwerte für die Aufbewahrungsanzahl und die Dauer der täglichen Backups, wie im festgelegt smsap.config Datei

#### **Schritt**

1. Ändern Sie die zugewiesenen Werte retain.hourly.count Und retain.hourly.duration Im smsap.config Datei:

Der smsap.config Datei befindet sich unter default installation location/properties/smsap.config.

#### **Beispiel**

Sie können die folgenden Werte eingeben:

- retain.hourly.count = **12**
- retain.hourly.duration = **2**

#### **Copyright-Informationen**

Copyright © 2024 NetApp. Alle Rechte vorbehalten. Gedruckt in den USA. Dieses urheberrechtlich geschützte Dokument darf ohne die vorherige schriftliche Genehmigung des Urheberrechtsinhabers in keiner Form und durch keine Mittel – weder grafische noch elektronische oder mechanische, einschließlich Fotokopieren, Aufnehmen oder Speichern in einem elektronischen Abrufsystem – auch nicht in Teilen, vervielfältigt werden.

Software, die von urheberrechtlich geschütztem NetApp Material abgeleitet wird, unterliegt der folgenden Lizenz und dem folgenden Haftungsausschluss:

DIE VORLIEGENDE SOFTWARE WIRD IN DER VORLIEGENDEN FORM VON NETAPP ZUR VERFÜGUNG GESTELLT, D. H. OHNE JEGLICHE EXPLIZITE ODER IMPLIZITE GEWÄHRLEISTUNG, EINSCHLIESSLICH, JEDOCH NICHT BESCHRÄNKT AUF DIE STILLSCHWEIGENDE GEWÄHRLEISTUNG DER MARKTGÄNGIGKEIT UND EIGNUNG FÜR EINEN BESTIMMTEN ZWECK, DIE HIERMIT AUSGESCHLOSSEN WERDEN. NETAPP ÜBERNIMMT KEINERLEI HAFTUNG FÜR DIREKTE, INDIREKTE, ZUFÄLLIGE, BESONDERE, BEISPIELHAFTE SCHÄDEN ODER FOLGESCHÄDEN (EINSCHLIESSLICH, JEDOCH NICHT BESCHRÄNKT AUF DIE BESCHAFFUNG VON ERSATZWAREN ODER -DIENSTLEISTUNGEN, NUTZUNGS-, DATEN- ODER GEWINNVERLUSTE ODER UNTERBRECHUNG DES GESCHÄFTSBETRIEBS), UNABHÄNGIG DAVON, WIE SIE VERURSACHT WURDEN UND AUF WELCHER HAFTUNGSTHEORIE SIE BERUHEN, OB AUS VERTRAGLICH FESTGELEGTER HAFTUNG, VERSCHULDENSUNABHÄNGIGER HAFTUNG ODER DELIKTSHAFTUNG (EINSCHLIESSLICH FAHRLÄSSIGKEIT ODER AUF ANDEREM WEGE), DIE IN IRGENDEINER WEISE AUS DER NUTZUNG DIESER SOFTWARE RESULTIEREN, SELBST WENN AUF DIE MÖGLICHKEIT DERARTIGER SCHÄDEN HINGEWIESEN WURDE.

NetApp behält sich das Recht vor, die hierin beschriebenen Produkte jederzeit und ohne Vorankündigung zu ändern. NetApp übernimmt keine Verantwortung oder Haftung, die sich aus der Verwendung der hier beschriebenen Produkte ergibt, es sei denn, NetApp hat dem ausdrücklich in schriftlicher Form zugestimmt. Die Verwendung oder der Erwerb dieses Produkts stellt keine Lizenzierung im Rahmen eines Patentrechts, Markenrechts oder eines anderen Rechts an geistigem Eigentum von NetApp dar.

Das in diesem Dokument beschriebene Produkt kann durch ein oder mehrere US-amerikanische Patente, ausländische Patente oder anhängige Patentanmeldungen geschützt sein.

ERLÄUTERUNG ZU "RESTRICTED RIGHTS": Nutzung, Vervielfältigung oder Offenlegung durch die US-Regierung unterliegt den Einschränkungen gemäß Unterabschnitt (b)(3) der Klausel "Rights in Technical Data – Noncommercial Items" in DFARS 252.227-7013 (Februar 2014) und FAR 52.227-19 (Dezember 2007).

Die hierin enthaltenen Daten beziehen sich auf ein kommerzielles Produkt und/oder einen kommerziellen Service (wie in FAR 2.101 definiert) und sind Eigentum von NetApp, Inc. Alle technischen Daten und die Computersoftware von NetApp, die unter diesem Vertrag bereitgestellt werden, sind gewerblicher Natur und wurden ausschließlich unter Verwendung privater Mittel entwickelt. Die US-Regierung besitzt eine nicht ausschließliche, nicht übertragbare, nicht unterlizenzierbare, weltweite, limitierte unwiderrufliche Lizenz zur Nutzung der Daten nur in Verbindung mit und zur Unterstützung des Vertrags der US-Regierung, unter dem die Daten bereitgestellt wurden. Sofern in den vorliegenden Bedingungen nicht anders angegeben, dürfen die Daten ohne vorherige schriftliche Genehmigung von NetApp, Inc. nicht verwendet, offengelegt, vervielfältigt, geändert, aufgeführt oder angezeigt werden. Die Lizenzrechte der US-Regierung für das US-Verteidigungsministerium sind auf die in DFARS-Klausel 252.227-7015(b) (Februar 2014) genannten Rechte beschränkt.

#### **Markeninformationen**

NETAPP, das NETAPP Logo und die unter [http://www.netapp.com/TM](http://www.netapp.com/TM\) aufgeführten Marken sind Marken von NetApp, Inc. Andere Firmen und Produktnamen können Marken der jeweiligen Eigentümer sein.